# **Programmer's Manual**

## TiePie DLLs

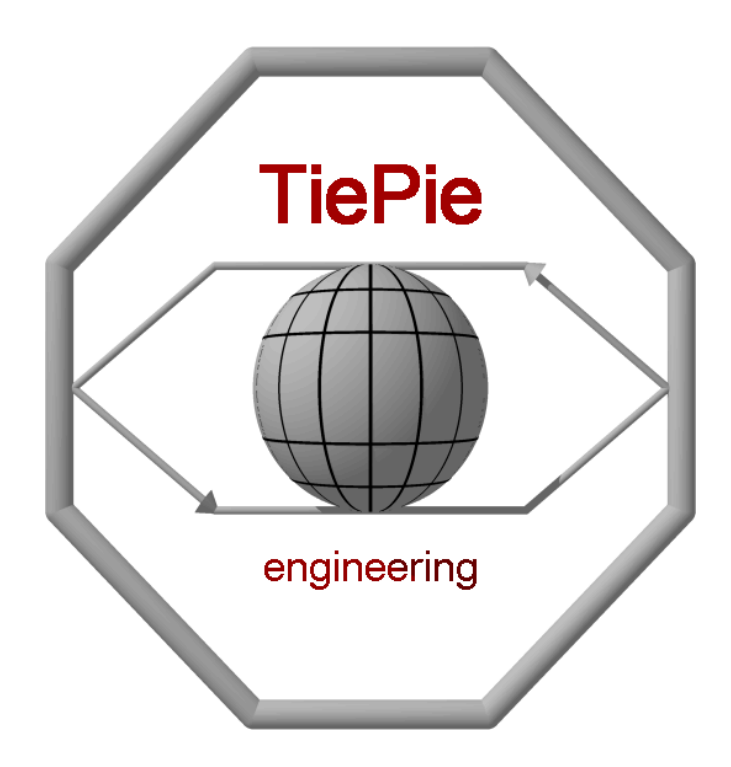

for: TPI12 TiePieSCOPE HS508<br>TP208 TiePieSCOPE HS801 TP801 AWG ISA Handyscope HS2 TP801 AWG PCI Handyscope HS3

TiePieSCOPE HS801 AWG TP508 Handyprobe HP2 TE6100 Handyscope HS4 (DIFF)

Revision 1.29

## Table of contents

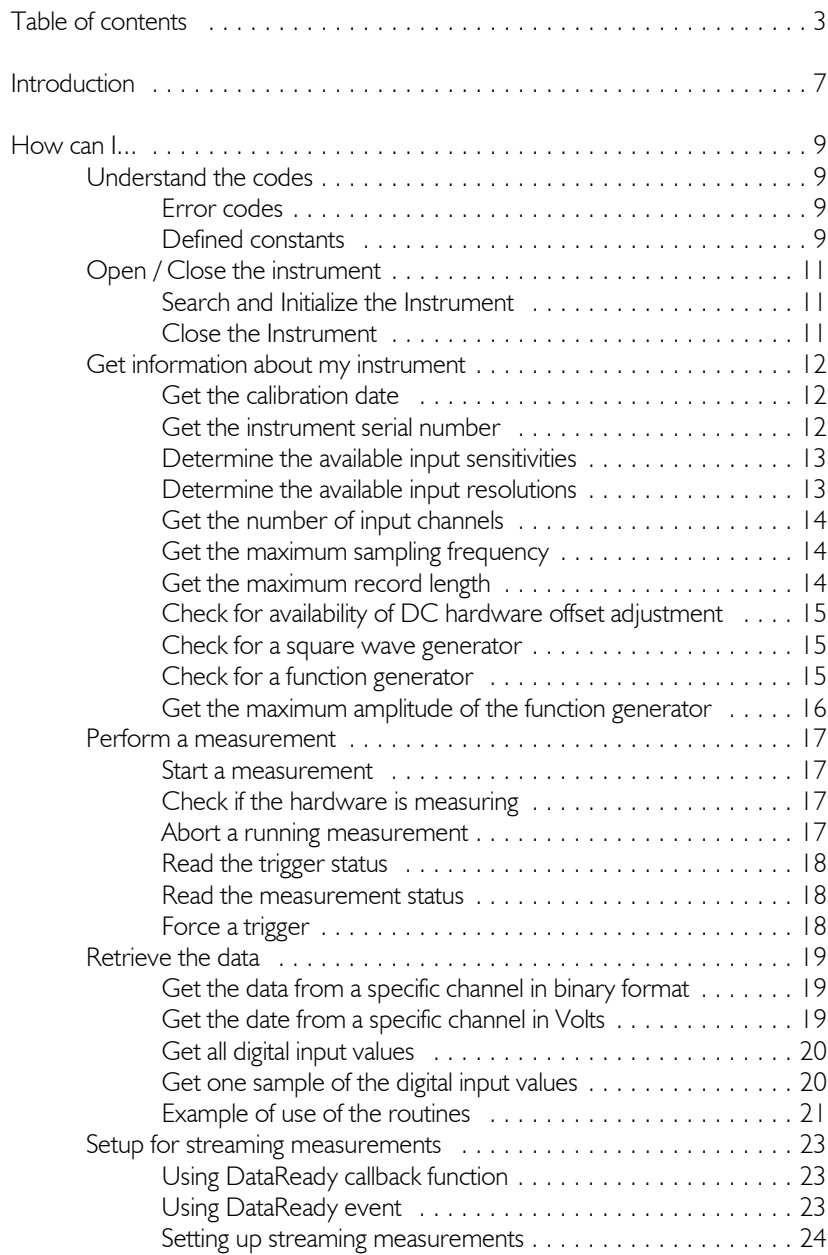

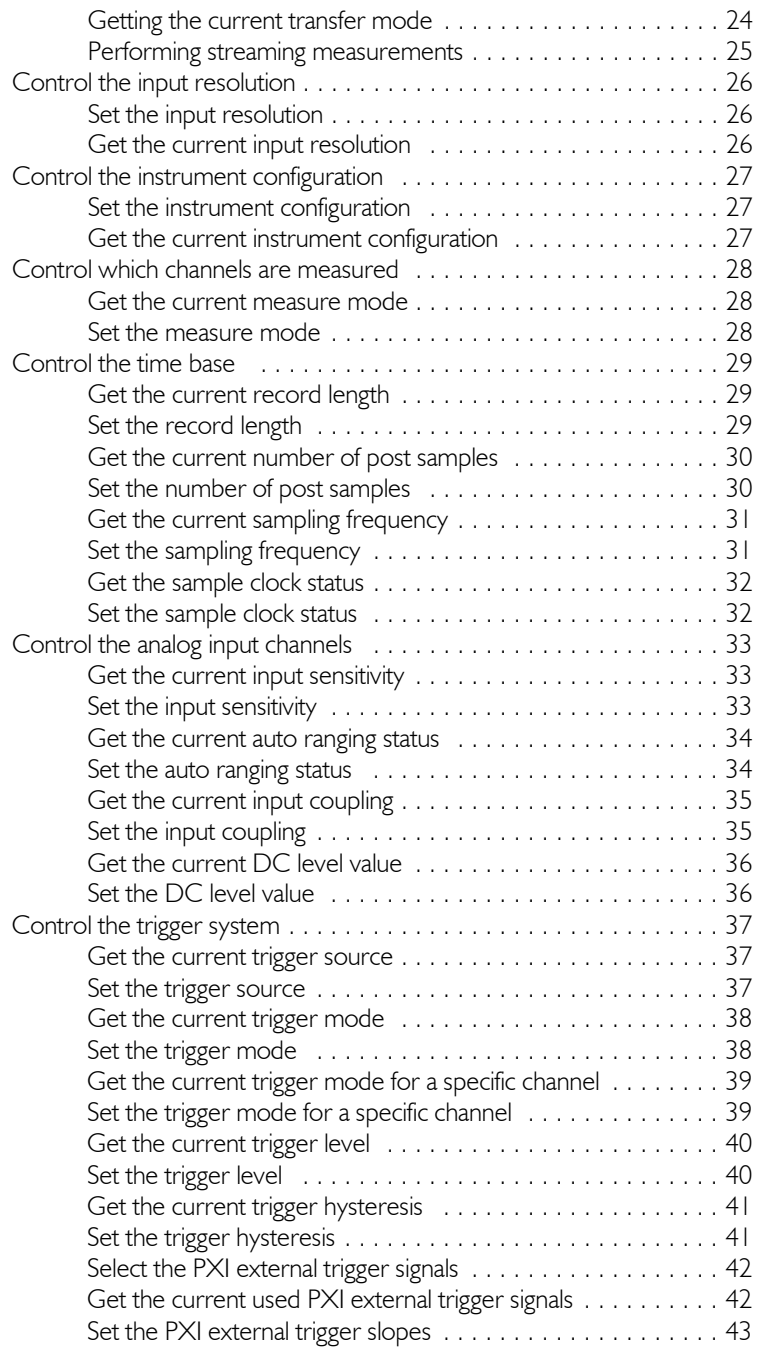

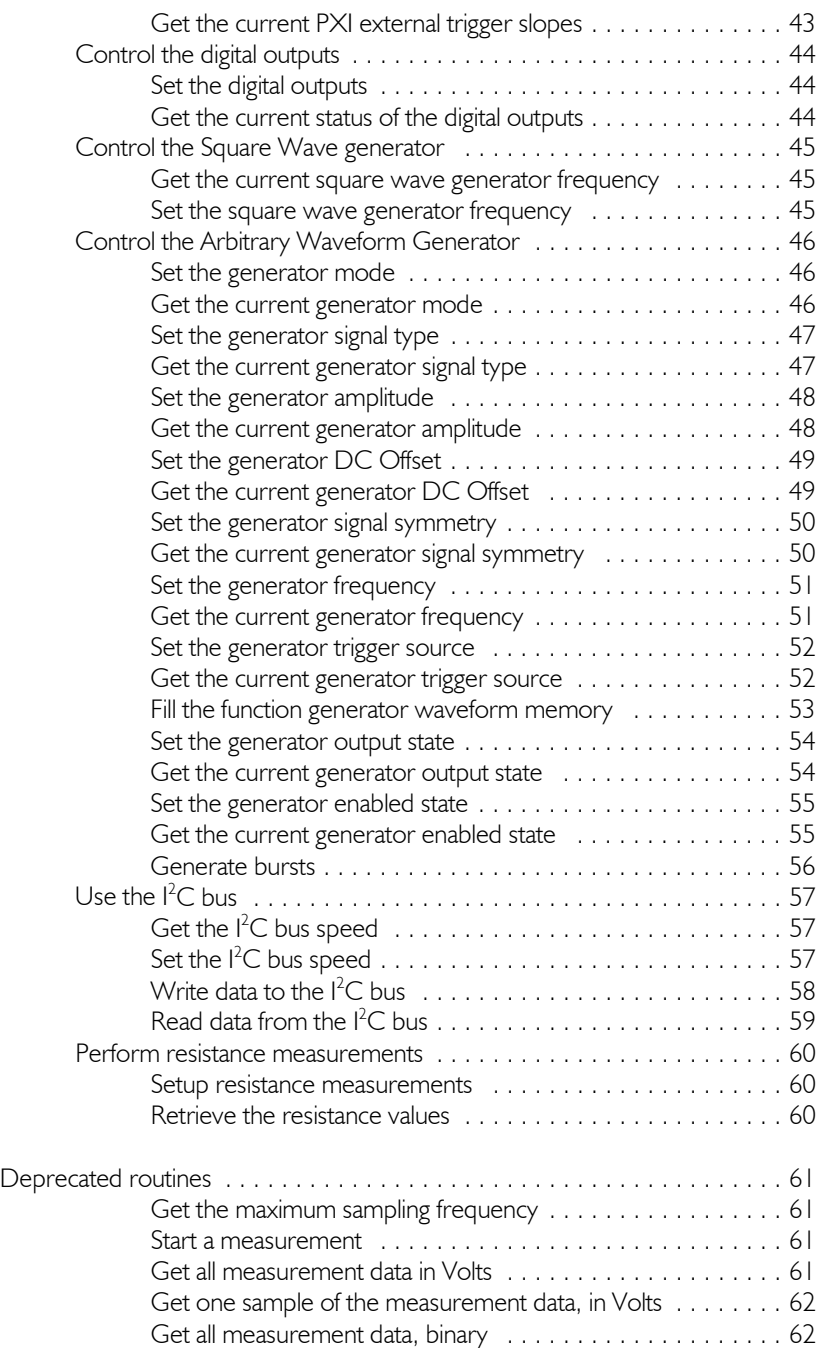

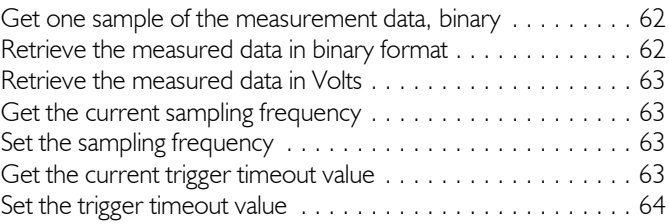

This manual describes the available functions in the DLLs for the various TiePie engineering measuring instruments.

For each instrument, a specific DLL is available. All DLLs have the same routines and the same programming interface.

Since all instruments have different specifications, a number of functions are available to determine the specifications of the instrument, like e.g. maximum sampling frequency, maximum record length, number of channels etc.

Not all instruments have the same functionality as other instruments, like e.g. the availability of a function generator or digital inputs and outputs. When a certain function is called and the instrument does not support that functionality, the routine will return an error code indicating that the functionality is not supported.

Since the initial development of the DLLs, many routines have been added to the DLL, to improve the performance of performing measurements using the DLL. Several of those routines are replacing older routines, but are not entirely compatible. To avoid that existing software would no longer function, the old routines are still available in the DLL, but are marked in the manual as being obsolete. It is advised to stop using these routines and use the new routines instead.

### Understand the codes

### Error codes

Most routines in the DLL return a status value, that indicates whether the routine was executed successfully or not. In case of a non successfull execution, the return value will indicate the possible cause of the error. The following codes are used:

#### Code Names Code Values

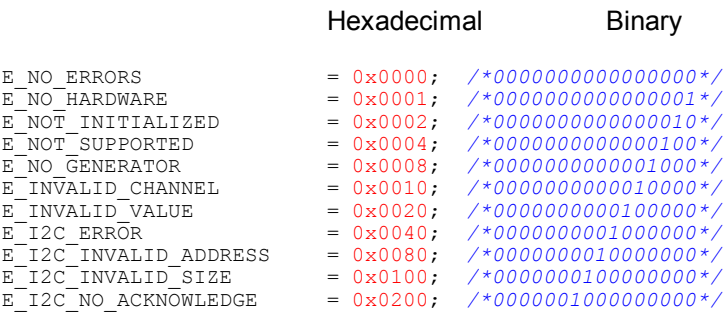

### Defined constants

For several programming environments declaration files (header files) are available. These files contain declarations for all the available functions in the DLL, but also declarations of many used constants, like for trigger sources.

It is recommended that the constants from these declaration files are used in the application that uses the DLL. When in a future release of the DLL some values have changed, they will be adapted in the declaration file as well, so the application only needs to be recompiled, it will not affect the rest of the program.

All channel related routines use a channel parameter to indicate for which channel the value is meant:

 $|Ch| = |$  $ICh2 = 2$  $ICh3 = 3$  $lCh4 = 4$ 

The routines that deal with the MeasureMode use different values:

 $mmChI = I$  $mmCh2 = 2$  $mmCh3 = 4$  $mmCh4 = 8$ 

### Open / Close the instrument

### Search and Initialize the Instrument

#### word InitInstrument( word wAddress )

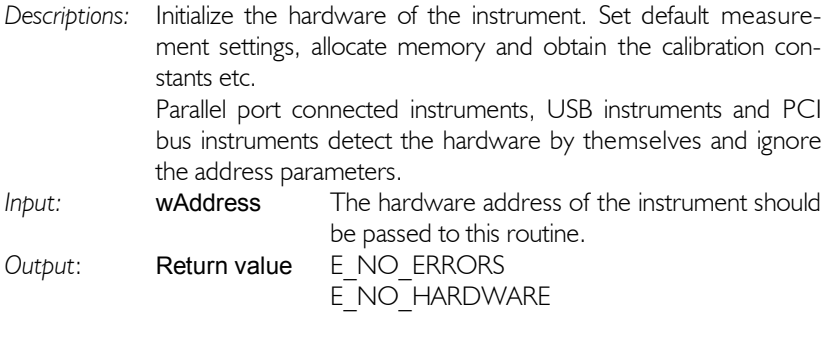

Note All instruments have their calibration constants in internal, non-volatile memory, except for the TP208 and TP508. These have to be calibrated using internal routines. This is done automatically at first startup everyday. Some relays will begin to click.

### Close the Instrument

#### word ExitInstrument( void )

*Description:* Close the instrument. Free any allocated resources and memory, place the relays in their passive state, etc. Only call this routine when the instrument is no longer required *Input: - Output:* Return value E\_NO\_ERRORS E\_NOT\_INITIALIZED

Note Calling ExitInstrument in LabView causes LabView no longer to be able to connect to the instrument. LabView has to be closed and opened again to restore the contact. Therefore, only use ExitInstrument when the instrument is no longer required, right before closing LabView.

### Get information about my instrument

### Get the calibration date

#### word GetCalibrationDate( dword \*dwDate )

*Description:* This routine returns the calibration date of the instrument. The date is encoded in a packed 32 bit variable:

```
31 30 29 28 27 26 25 24 23 22 21 20 19 18 17 16 15 14 13 12 11 10 9 8 7 6 5 4 3 2 1 0
|<-------------------->|<--------------------->|<---------------------------------->|
| day (8 bits) | (month (8 bits) | year (16 bits) |
```
Example decoding routine in  $C/C++$ :

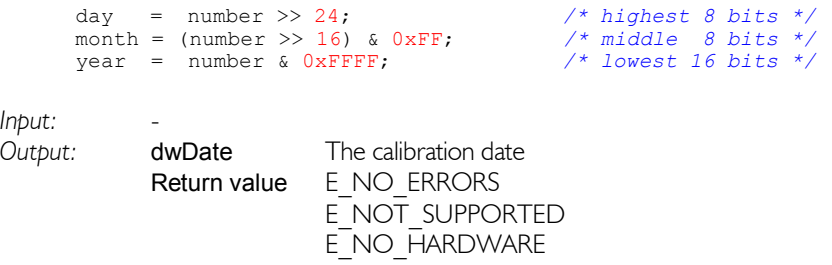

### Get the instrument serial number

word GetSerialNumber( dword \*dwSerialNumber )

*Description:* This routine returns the Serial Number of the instrument. This number is hard coded in the hardware. TP112, TP208 and TP508 do not have a serial number in the instrument.

*Input:* -

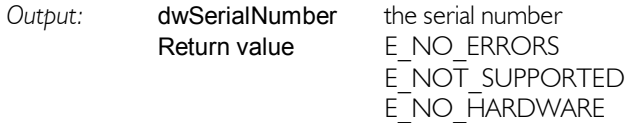

### Determine the available input sensitivities

#### word GetAvailableSensitivities( double \*dSensitivities )

*description:* This routine retrieves the available input sensitivities from the hardware and stores them in an array. dSensitivities is a 20 elements large array. The caller must ensure that there is enough space in the array to contain the data. Therefore the size of the array in bytes must be at least  $20 * sizeof(double)$ At return, all elements containing a non-zero value, contain an input sensitivity. This is a full scale value. So if an element contains the value 4.0, the input sensitivity is 4 Volt full scale, enabling to measure input signals from  $-4$  Volt  $- +4$  Volt. *input: output:* dSensitivities the array of input sensitivities Return value E\_NO\_ERRORS

E\_NO\_HARDWARE

### Determine the available input resolutions

#### word GetAvailableResolutions( double \*dResolutions )

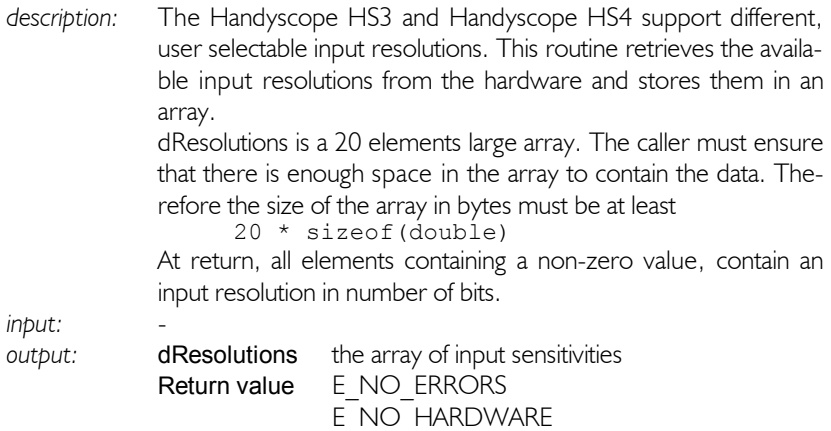

### Get the number of input channels

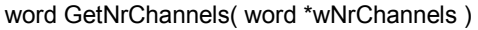

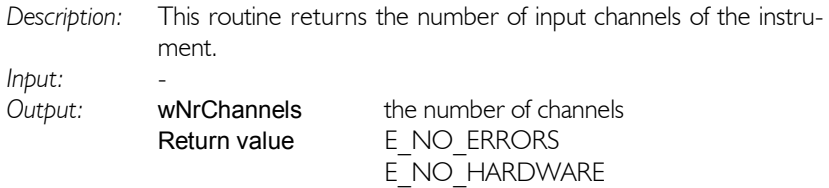

### Get the maximum sampling frequency

#### double GetMaxSampleFrequencyF( void )

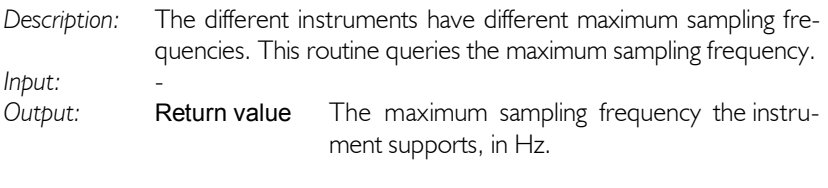

Note The above function replaces the existing, old and deprecated function GetMaxSampleFrequency.

### Get the maximum record length

#### dword GetMaxRecordLength( void )

*Description:* The different instruments have different record lengths. This routine queries the maximum available record length per channel, in samples.

*Input:* -

*Output:* Return value The maximum record length the instrument supports, in number of samples.

### Check for availability of DC hardware offset adjustment

word GetDCLevelStatus( void )

*Description:* Some instruments support DC Hardware offset adjustment. This routine checks if the DC Level is supported. *Input:* - *Output:* Return value E\_NO\_ERRORS

E\_NOT\_SUPPORTED E\_NO\_HARDWARE

### Check for a square wave generator

word GetSquareWaveGenStatus( void )

*Description:* Some instruments have a built-in square wave generator, the HS508 for example. This routine checks the presence of the generator.

*Input:* - *Output:* Return value E\_NO\_ERRORS E\_NO\_GENERATOR E\_NO\_HARDWARE

### Check for a function generator

word GetFunctionGenStatus( void )

*Description:* The TiePieSCOPE HS801, TP801 and Handyscope HS3 can have a built-in arbitrary waveform generator. When this function returns E\_NO\_GENERATOR, the HS801, TP801 or Handyscope HS3 is equipped with a simple square wave generator. *Input:* - *Output:* Return value E\_NO\_ERRORS E\_NO\_GENERATOR E\_NO\_HARDWARE

### Get the maximum amplitude of the function generator

#### word GetFuncGenMaxAmplitude( double \*dAmplitude )

*Description:* The maximum output voltage for the TiePieSCOPE HS801 and Handyscope HS3 generator is 12 Volt, the maximum output voltage for the TP801 generator is 10 Volt. This routine determines the maximum voltage.

*Input:* - The maximum amplitude the generator supports. Return value E\_NO\_ERRORS E\_NO\_GENERATOR E\_NO\_HARDWARE

### Perform a measurement

### Start a measurement

word ADC Start( void )

*Description:* This routine writes any new instrument setting information to the hardware and then starts the measurement. If the hardware is already measuring, this measurement is aborted. Previous measured data is lost

*Input:* -

*Output:* Return value E\_NOT\_INITIALIZED E\_NO\_ERRORS E\_NO\_HARDWARE

### Check if the hardware is measuring

word ADC\_Running( void )

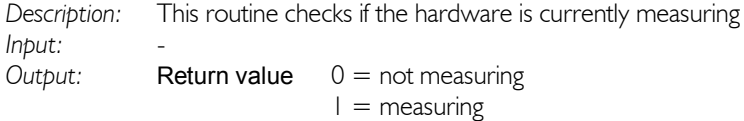

### Abort a running measurement

word ADC\_Abort( void )

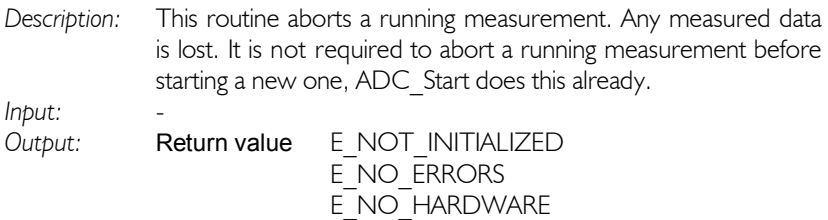

### Read the trigger status

#### word ADC\_Triggered( void )

*Description:* This routine reads the trigger status from the hardware. The returned value indicates which trigger source caused the trigger, this value is different for various instruments.

*Input:* -

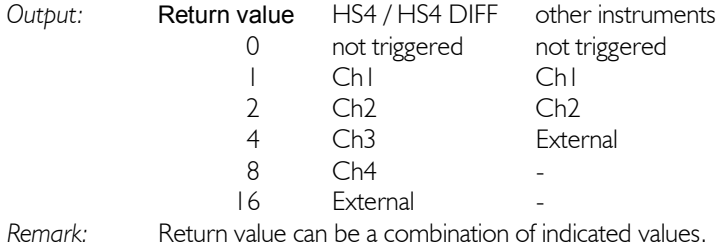

### Read the measurement status

#### word ADC\_Ready( void )

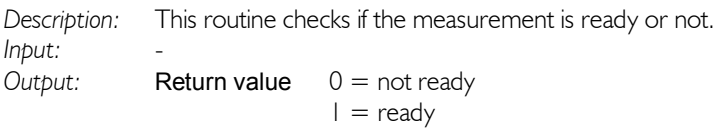

### Force a trigger

word ADC\_ForceTrig( void )

*Description:* This routine forces a trigger when the input signal will not meet the trigger specifications. This allows to do a measurement and see the signal.

*Input:* -

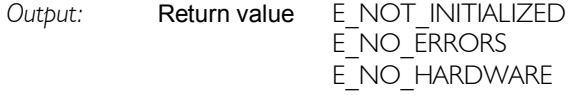

### Retrieve the data

### Get the data from a specific channel in binary format

#### word ADC\_GetDataCh( word wCh, word \*wData )

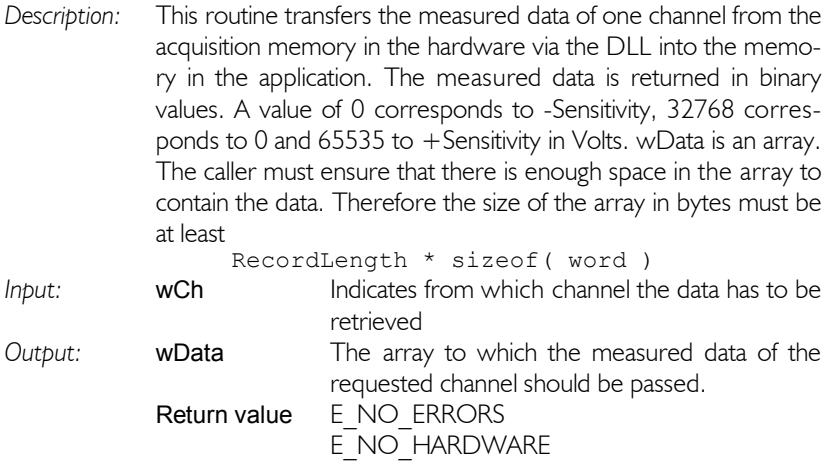

### Get the date from a specific channel in Volts

word ADC\_GetDataVoltCh( word wCh, double \*Data )

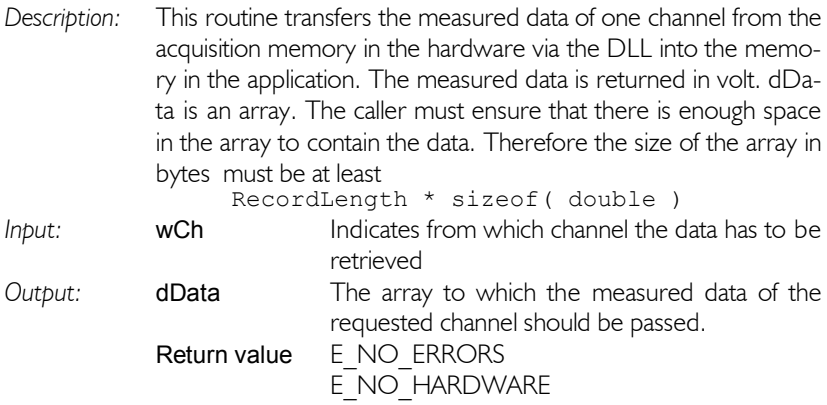

### Get all digital input values

#### word GetDigitalInputValues( word \*wValues )

*Description:* The TP112 has eight digital inputs, which are sampled simultaneously with the analog input channels. This routine transfers the measured digital values from the memory in the DLL into the memory in the application. The measured data is returned in binary values. Each bit in the digital data words represents a digital input. wValues is an array. The caller must ensure that there is enough space in the array to contain the data. Therefore the size of the array in bytes must be at least RecordLength \* sizeof(word) *Input:* - *Output:* Return value E\_NO\_ERRORS E\_NOT\_SUPPORTED

E\_NO\_HARDWARE

### Get one sample of the digital input values

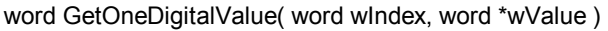

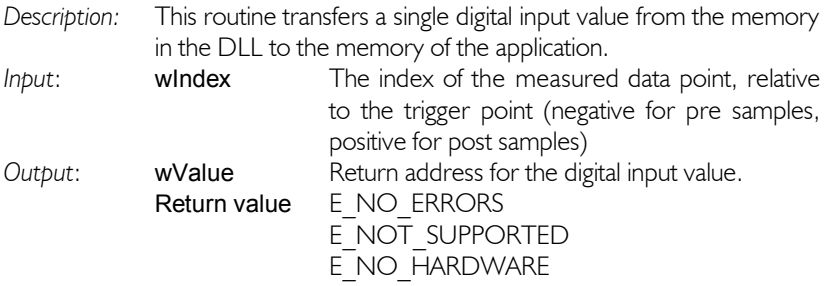

### Example of use of the routines

To use the measurement routines, your application could contain a loop like the following (for a two channel instrument):

```
type TDoubleArray = array[0].. 128 * 1024 - 11 of double;
var wCh : word;<br>wChCount : word;
    wChCount<br>dSampleFreq
                 : double:
     ChSensArray : array[lCh1 .. lCh2] of double;
     ChDoubleArray : array[lCh1 .. lCh2] of TDoubleArray;
if InitInstrument( 0 ) = E NO ERRORS then
begin
   GetNrChannels( wChCount );
 {*
   * Setup Ch1, 8 Volt full scale range, AC coupling
   *}
   ChSensArray[lCh1] := 8.0;
  SetSensitivity( lCh1, ChSensArray[lCh1] );
  SetCoupling( lCh1, lctAC );
  {*
   * Setup Ch2, 20 Volt full scale range, DC coupling
   *}
   ChSensArray[lCh1] := 20.0;
  SetSensitivity( lCh2, ChSensArray[lCh2] );
  SetCoupling( lCh2, lctDC );
  {*
   * Setup the trigger, source Ch1, rising slope, level 0 Volt
   *}
  SetTriggerSource( ltsCh1 );
   SetTriggerMode( ltmRising );
  SetTriggerLevel( lCh1, 0 );
  {*
   * Setup the time base: 
      * 5000 samples record length, 
   * 50% pre trigger (=2500 post samples, 2500 pre samples )
      10 MHz sampling frequency
   *}
   dSampleFreq := 10e6;
  SetRecordLength( 5000 );
   SetPostSamples( 2500 ); 
   SetSampleFrequencyF( dSampleFreq );
  {*
   * select the channel(s) to measure
   *}
  SetMeasureMode( mmCh1 + mmCh2 );
  {*
   * start performing measurements
 *
   * see next page
   *}
```

```
ADC Start;
 StartTime := GetCurrentTime;
  while bContinue do
  begin
    if GetCurrentTime > ( StartTime + TimeOut ) then
    begin
      ADC_ForceTrig;
    end; { if }
    if ADC_Ready = 1 then
    begin
      for wCh := lCh1 to wChCount do
      begin
      ADC_GetDataVoltCh( wCh, ChDoubleArray[wCh] );
      end; { for }
     ADC Start;
     StartTime := GetCurrentTime;
      ApplicationProcessData;
    end; { if }
    Application.ProcessMessages;
 end; { while }
end; { if }
```
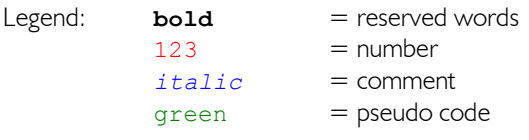

### Setup for streaming measurements

It is possible to do streaming measurements with the Handyscope HS3 and Handyscope HS4 (DIFF). Each time a specified number of samples is measured (the record length), they can be transferred to the computer and processed while the hardware continues measuring uninterrupted.

This way of measuring uses a callback function or an event to let the application know new samples are available.

### Using DataReady callback function

When new data is available, a function in the application can be called. The DLL has a function pointer which has to be set to this function, using

#### word SetDataReadyCallback( TDataReady pAddress )

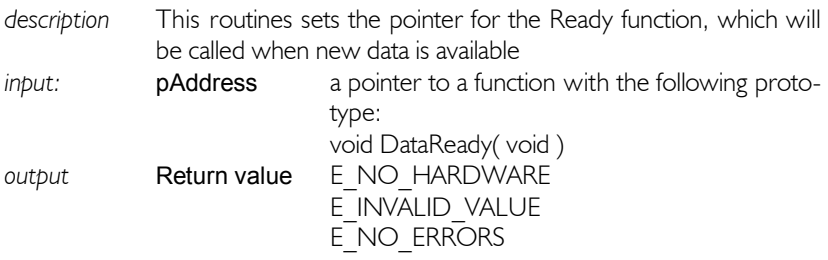

In the callback function, the data can be read from the instrument, using the ADC\_GetData routines.

### Using DataReady event

When new data is available, an event can be set by the DLL. The user must reset the event when the data is read.

#### word SetDataReadyEvent( HANDLE hEvent )

*description* This routine sets the event handle for the DataReady event *input* **hEvent** the event handle *output* Return value E\_NO\_HARDWARE E\_NO\_ERRORS

### Setting up streaming measurements

To tell the instrument a streaming measurement has to be performed, following routine has to be used.

#### word SetTransferMode( dword dwMode )

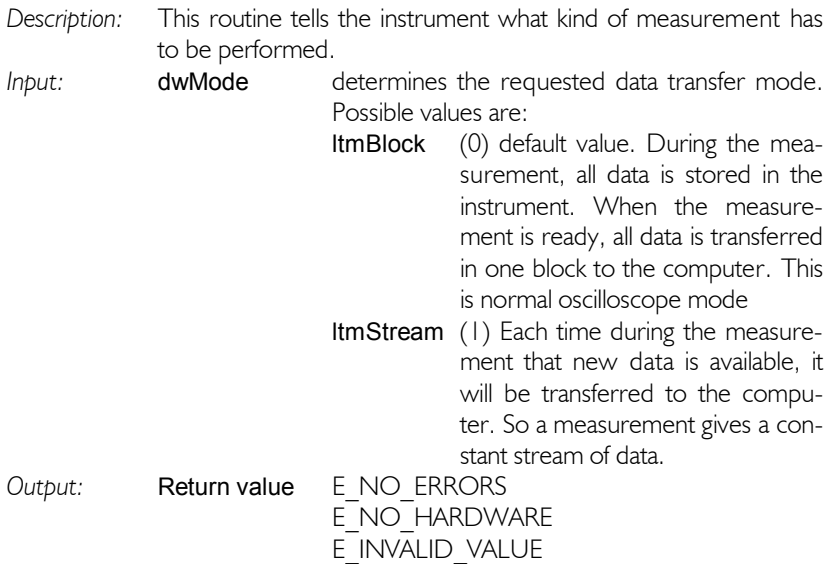

### Getting the current transfer mode

word GetTransferMode( dword \*dwMode )

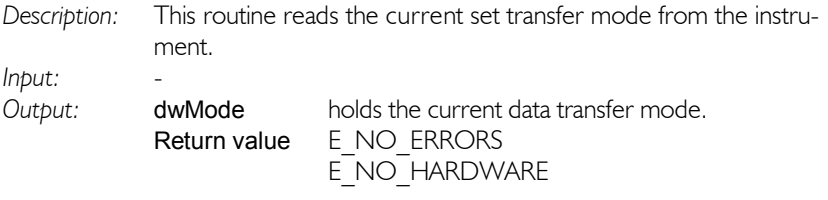

### Performing streaming measurements

When the callback function has been created and the transfer mode is set to streaming mode, streaming measurements can be performed.

The sampling speed has to be set to the required values and the input channels have to be set to appropriate values (auto ranging does not work in streaming mode). The record length has to be set to the number of samples that has to be measured each measurement. There is no trigger and no pre- or post trigger available in streaming mode.

A streaming measurement is started with the before mentioned routine ADC Start(). During the measurement the callback function will be called each time new data is available. These can be used to update the screen of the application and show the measured data.

To stop a running measurement, call ADC\_Abort( ). This will stop the running measurement.

### Control the input resolution

The Handyscope HS3 and Handyscope HS4 (DIFF) support a number of different input resolutions.

### Set the input resolution

#### word SetResolution( byte byResolution )

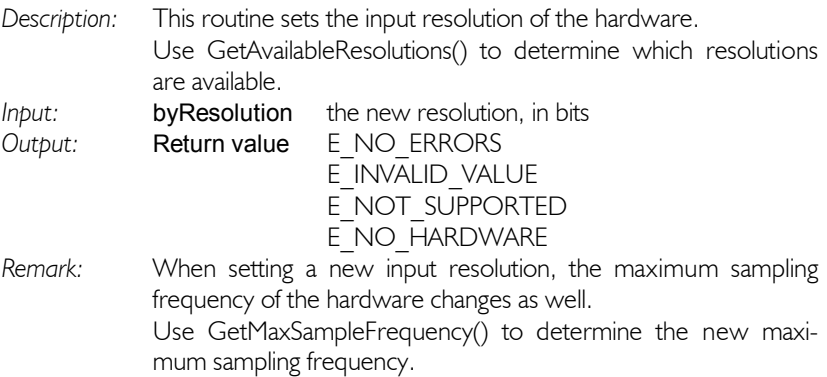

### Get the current input resolution

#### word GetResolution( byte \*byResolution )

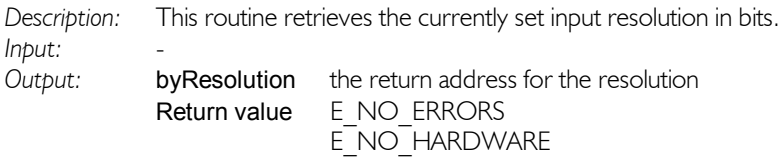

### Control the instrument configuration

The Handyscope HS3 allows to change it's instrument configuration. It supports the following configurations:

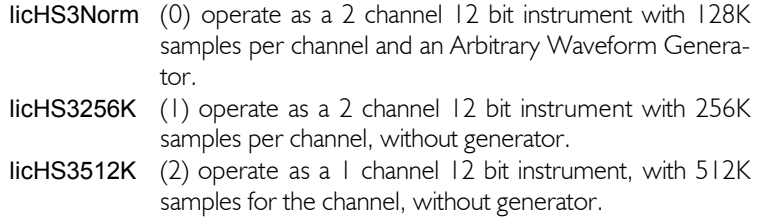

### Set the instrument configuration

word SetInstrumentConfig( word wMode )

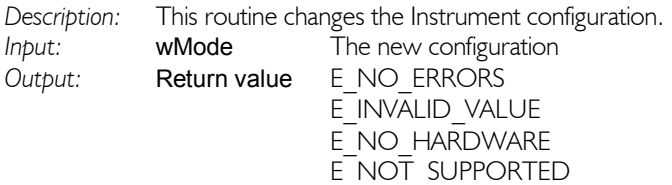

### Get the current instrument configuration

word GetInstrumentConfig( word \*wMode )

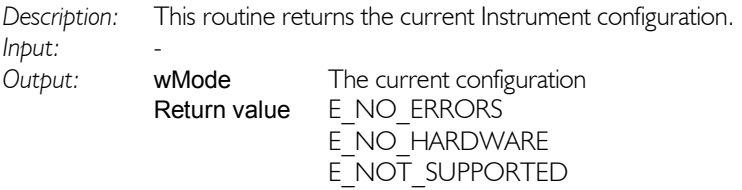

The routines to get or set the measure mode use channel numbers. The following numbers are used:

 $mmChI = I$  $mmCh2 = 2$  $mmCh3 = 4$  $mmCh4 = 8$ 

### Get the current measure mode

#### word GetMeasureMode( byte \*byMode )

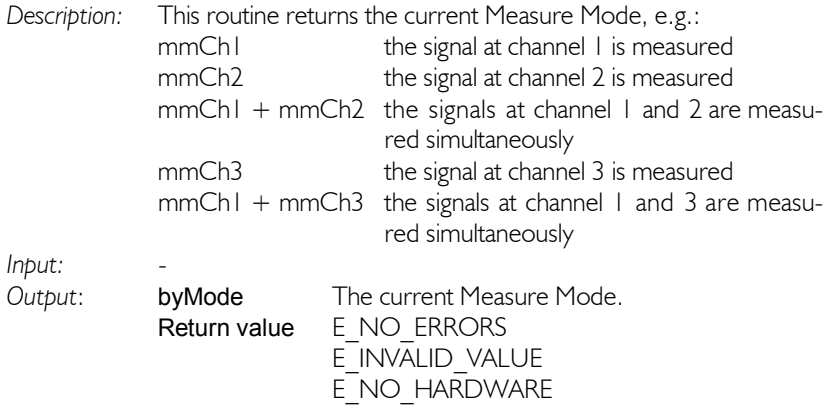

### Set the measure mode

#### word SetMeasureMode( byte byMode )

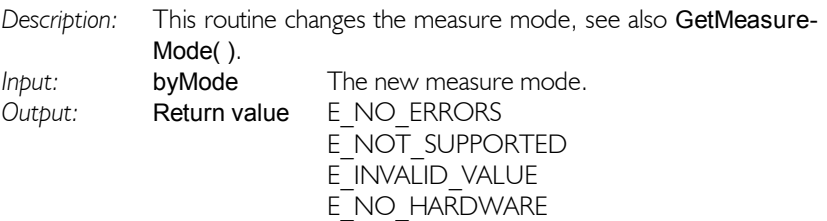

### Control the time base

### Get the current record length

#### dword GetRecordLength( void )

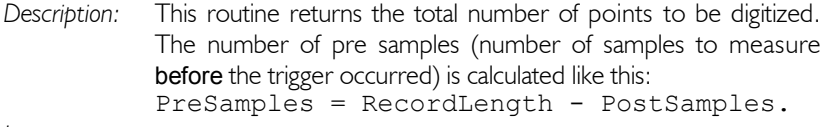

*Input:* -

- *Output:* Return value The total number of points to be digitized per channel.
- *Remark:* Setting a record length smaller than the number of post samples gives an E\_INVALID\_VALUE error. See also the routines Get/SetPostSamples.

### Set the record length

#### word SetRecordLength( dword wTotal )

- *Description:* This routine sets the total number of points to be digitized. The maximum record length can be determined with the routine GetMaxRecordLength(). The minimum value equals the current number of post samples. When an invalid value is passed on to the routine, this value is ignored and no changes in the instrument setting are made. *Input:* wTotal The total number of points to be digitized per channel.
- *Output:* Return value E\_NO\_ERRORS E\_INVALID\_VALUE E\_NO\_HARDWARE
- *Remark:* Setting a record length smaller than the number of post samples gives an E\_INVALID\_VALUE error. See also the routines Get/SetPostSamples.

### Get the current number of post samples

#### dword GetPostSamples( void )

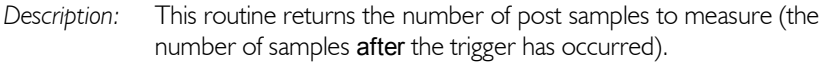

*Input:* -

- *Output:* Return value The current selected number of post samples to measure.
- *Remark*: Setting a number of post samples larger than the record length gives an E\_INVALID\_VALUE error. See also the routines Get/SetRecordLength.

### Set the number of post samples

#### word SetPostSamples( dword wPost )

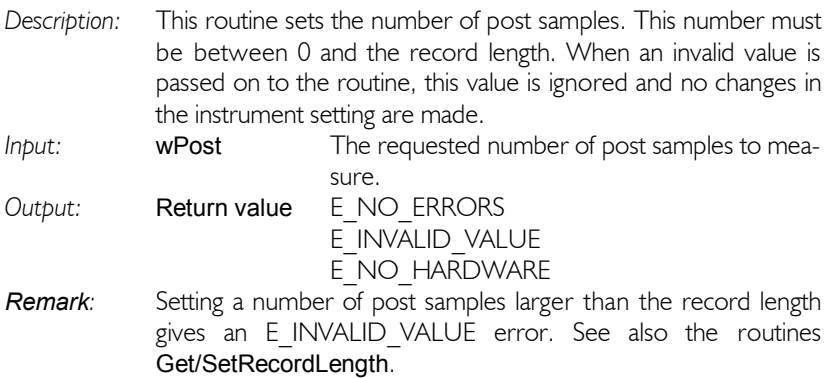

### Get the current sampling frequency

double GetSampleFrequencyF( void )

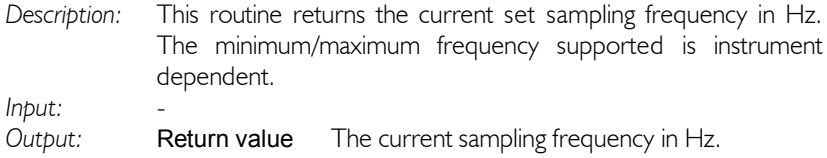

### Set the sampling frequency

#### word SetSampleFrequencyF( double \*dFreq )

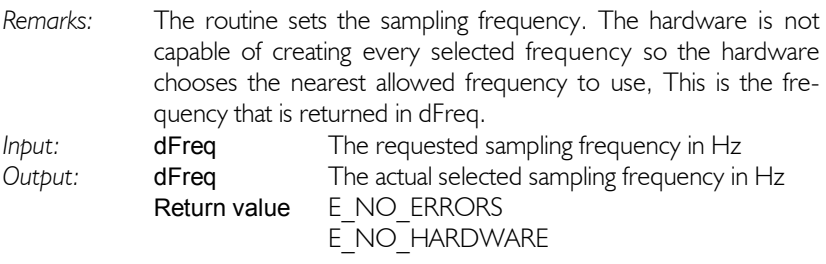

Note The above two functions are replacing the existing, old and deprecated functions GetSampleFrequency() and SetSampleFrequency().

### Get the sample clock status

word GetExternalClock( word \*wMode )

*Description:* This routine determines whether the sampling clock uses the internal Crystal oscillator or the external clock input Only 50 MHz and faster devices support external clock input

*Input:* -

*Output:* wMode The status of the internal clock,  $0 =$  clock internal  $1 =$  clock external Return value E\_NO\_ERRORS E\_NOT\_SUPPORTED E\_NO\_HARDWARE

### Set the sample clock status

#### word SetExternalClock( word wMode )

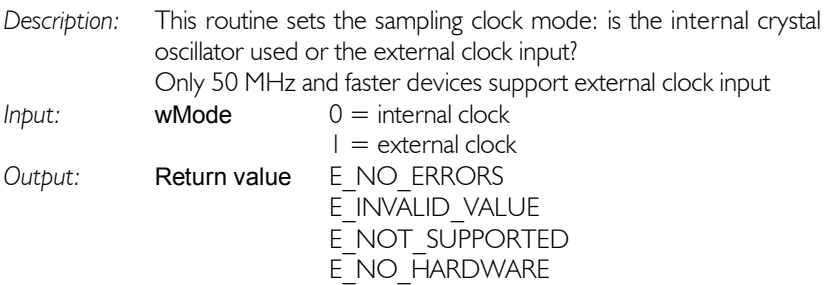

### Control the analog input channels

The routines to adjust channel settings use channel numbers. The following numbers are used:

 $|Ch| = 1$  $ICh2 = 2$  $ICh3 = 3$  $lCh4 = 4$ etc.

### Get the current input sensitivity

word GetSensitivity( byte byCh, double \*dSens )

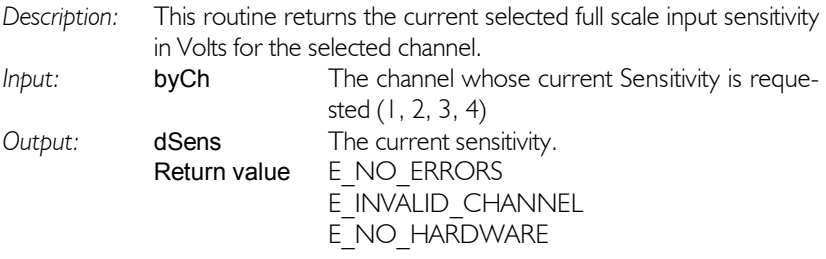

### Set the input sensitivity

word SetSensitivity( byte byCh, double \*dSens )

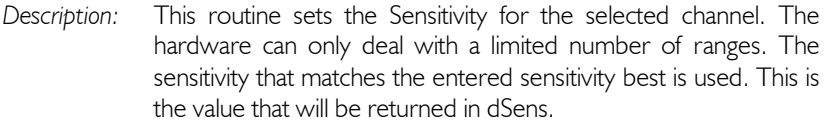

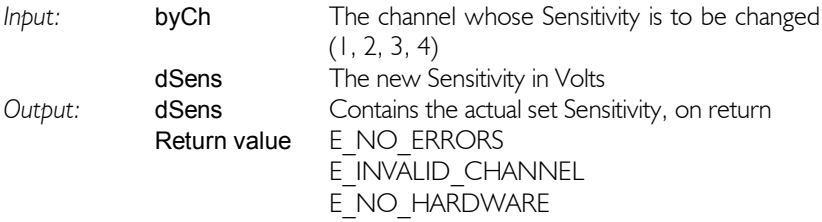

### Get the current auto ranging status

#### word GetAutoRanging( byte byCh, byte \*byMode )

- *Description:* This routine returns the current auto ranging mode:
	- 0 : Auto ranging is off
	- 1 : Auto ranging is on.

If Auto ranging is switched on for a channel, the sensitivity will be automatically adjusted if the input signal becomes too large or too small.

When a measurement is performed, the data is examined. If that data indicates another range will provide better results, the hardware is set to a new sensitivity. The next measurement that is performed, will be using that new sensitivity. Auto ranging has no effect on a current measurement.

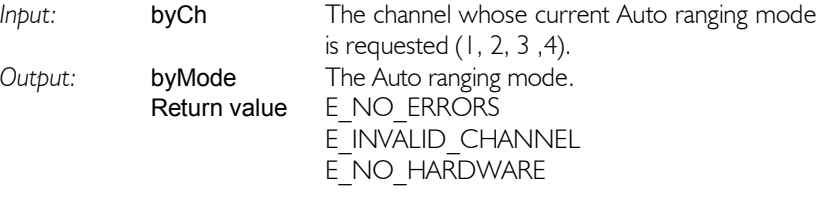

### Set the auto ranging status

#### word SetAutoRanging( byte byCh, byte byMode )

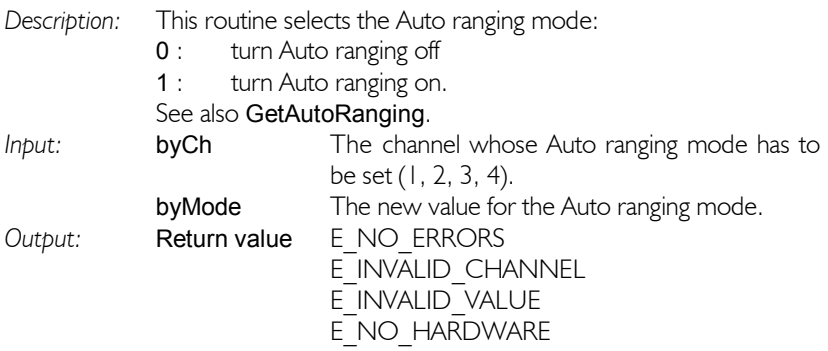

### Get the current input coupling

### word GetCoupling( byte byCh, byte \*byMode )

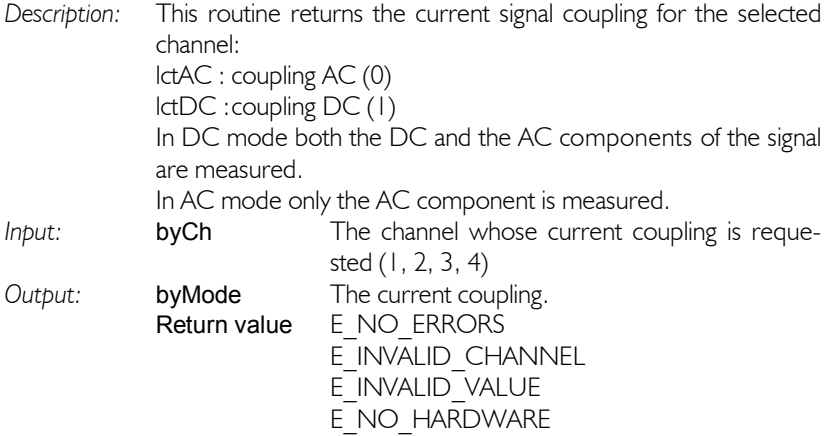

### Set the input coupling

word SetCoupling( byte byCh, byte byMode )

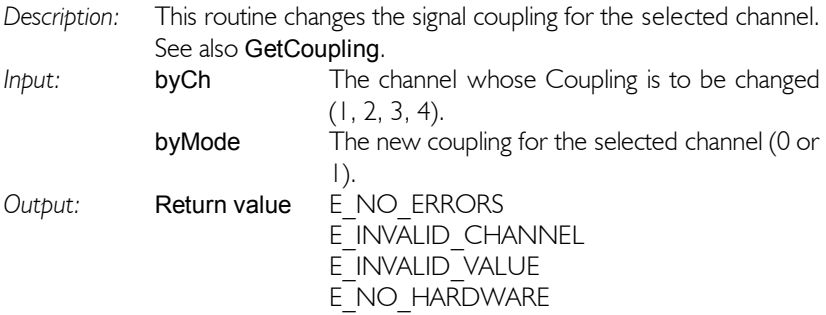

### Get the current DC level value

#### word GetDcLevel( byte byCh, double \*dLevel )

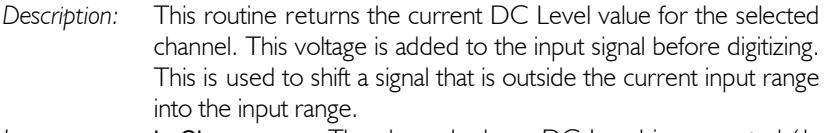

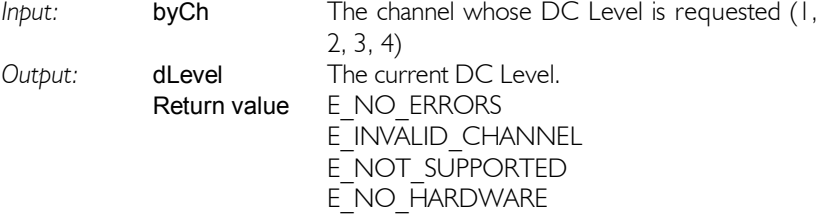

### Set the DC level value

#### word SetDcLevel( byte byCh, double dLevel )

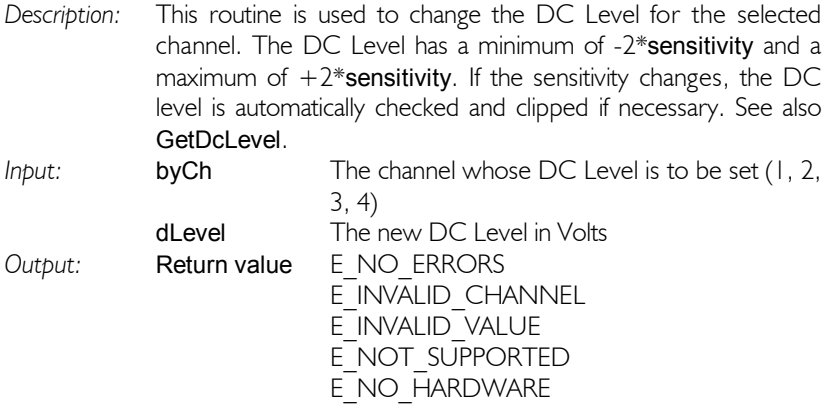

Note Not all devices support DC Level. If DC Level is not supported, the error value E\_NOT\_SUPPORTED is returned.

### Control the trigger system

### Get the current trigger source

word GetTriggerSource( byte \*bySource )

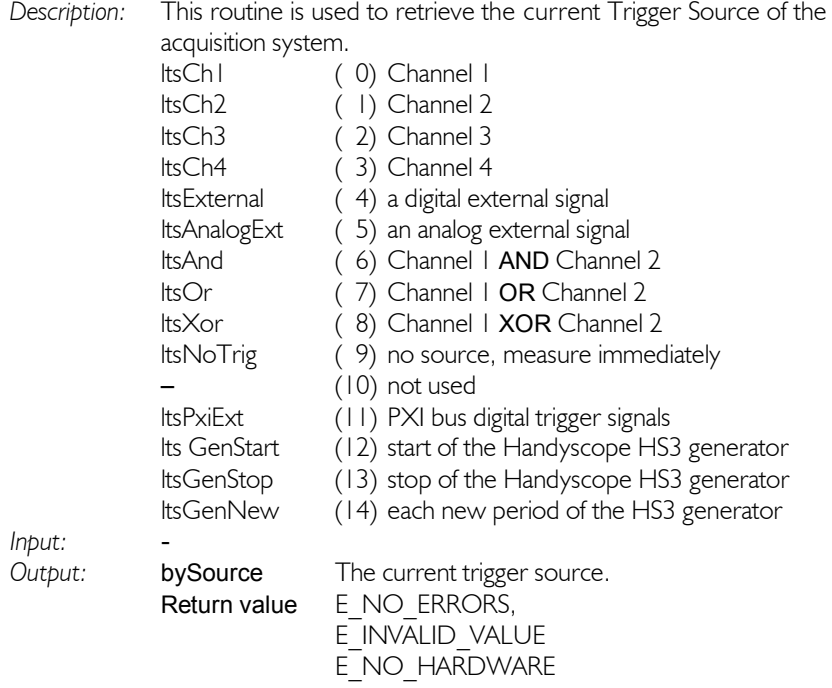

### Set the trigger source

word SetTriggerSource( byte bySource )

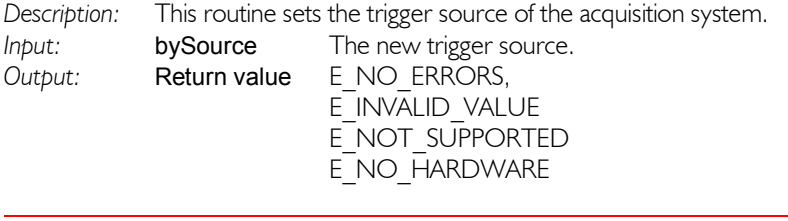

Note Not all devices support all Trigger Sources. If the Trigger Source is not supported, the error value E\_NOT\_SUPPORTED is returned.

### Get the current trigger mode

#### word GetTriggerMode( byte \*byMode )

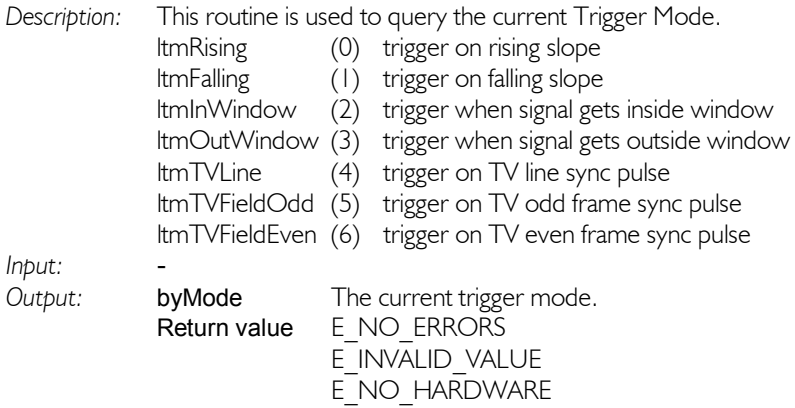

### Set the trigger mode

word SetTriggerMode( byte byMode )

*Description:* This routine is used to set the Trigger Mode for all channels. See also GetTriggerMode. Some trigger modes are not available on all instruments, in that case, the value E\_NOT\_SUPPORTED will be returned.<br>byMode *Input:* **byMode** The new trigger mode

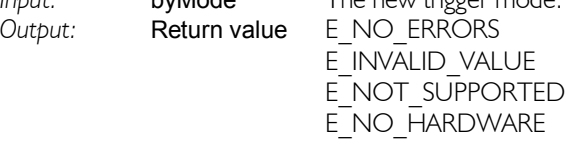

Note When edge triggering (Rising or Falling) is selected, the instrument will not trigger on a constant level DC signal

### Get the current trigger mode for a specific channel

word GetTriggerModeCh( byte byCh, byte \*byMode )

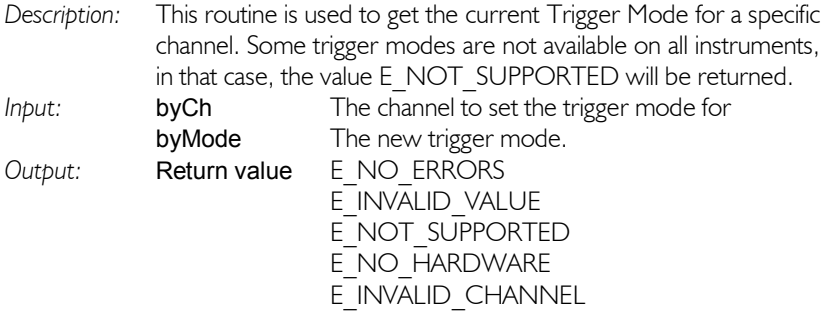

### Set the trigger mode for a specific channel

word SetTriggerModeCh( byte byCh, byte byMode )

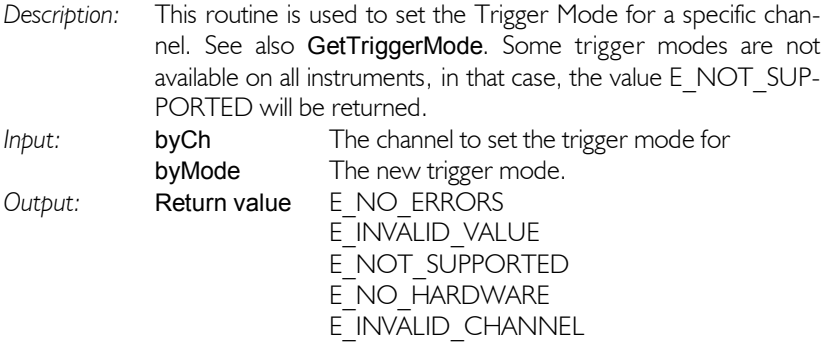

Note When edge triggering (Rising or Falling) is selected, the instrument will not trigger on a constant level DC signal

### Get the current trigger level

#### word GetTriggerLevel( byte byCh, double \*dLevel )

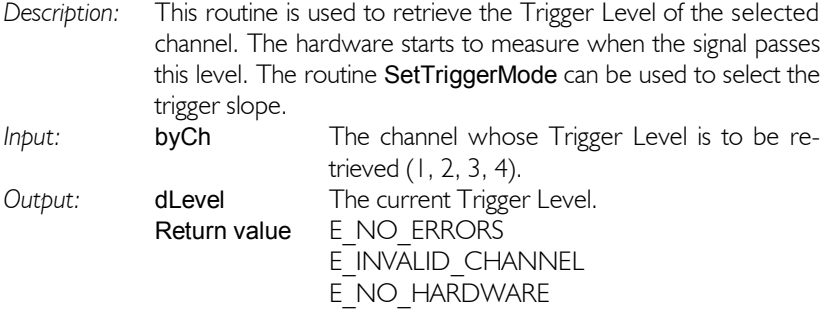

### Set the trigger level

#### word SetTriggerLevel( byte byCh, double dLevel )

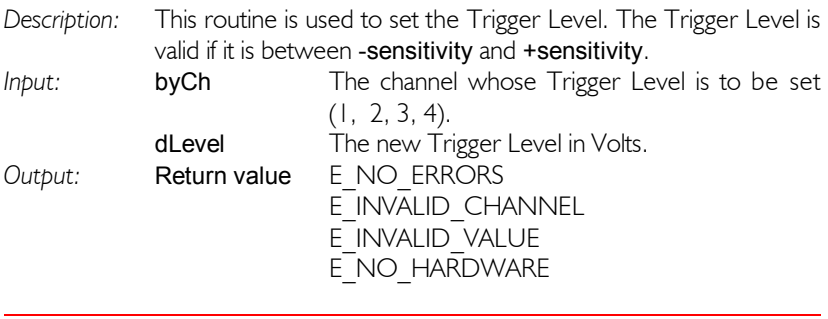

**Note** The Trigger Level applies only to analog trigger sources, not to digital trigger sources.

When window trigger is selected, the Trigger Level controls the upper level of the trigger window.

### Get the current trigger hysteresis

#### word GetTriggerHys( byte byCh, double \*dHysteresis )

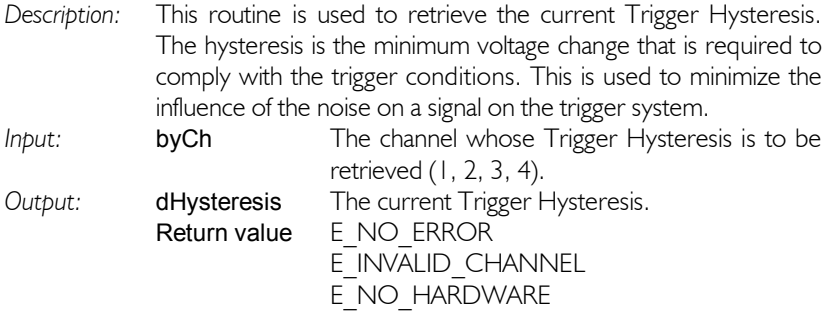

### Set the trigger hysteresis

#### word SetTriggerHys( byte byCh, double dHysteresis )

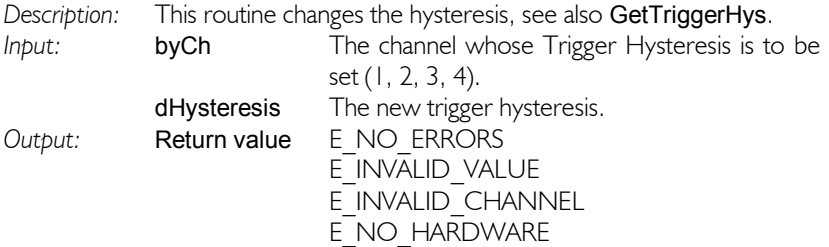

Upper and lower limits of the hysteresis:

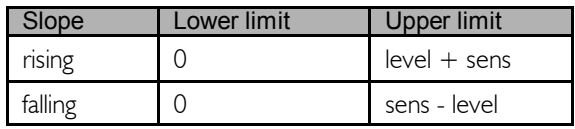

**Note** The Trigger Hysteresis applies only to analog trigger sources, not to digital trigger sources.

When window trigger is selected, the Trigger Hysteresis controls the lower level of the trigger window.

The TE6100 has 8 digital external trigger inputs, at the PXI bus, which can be used to trigger the measurement. It is possible to select which inputs have to be used and if the inputs have to respond to a rising or a falling slope.

### Select the PXI external trigger signals

#### word SetPXITriggerEnables( byte byEnables )

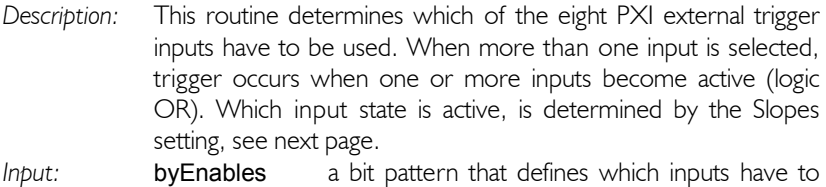

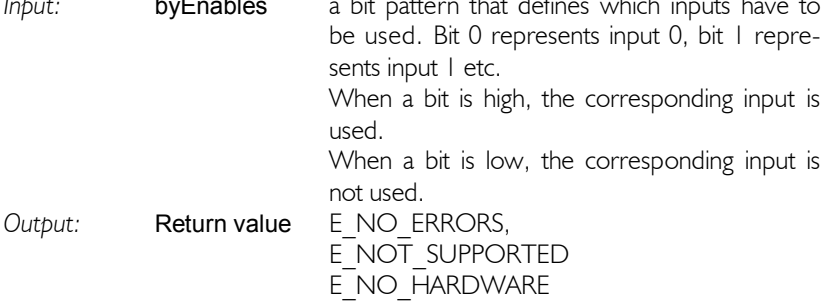

### Get the current used PXI external trigger signals

#### word GetPXITriggerEnables( byte \*byEnables )

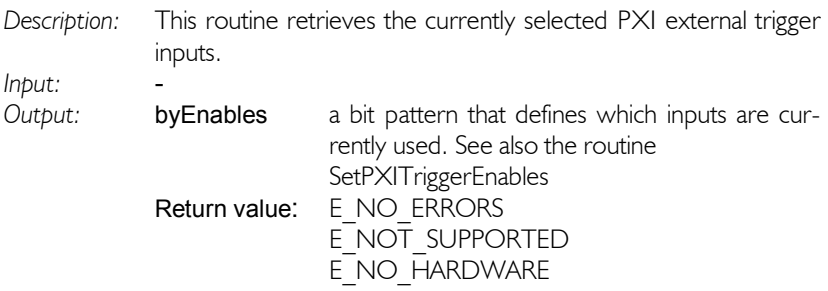

## Set the PXI external trigger slopes

### word SetPXITriggerSlopes( byte bySlopes )

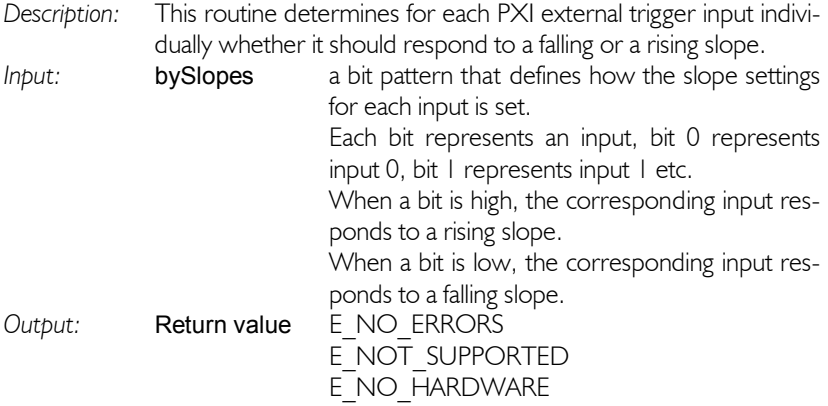

## Get the current PXI external trigger slopes

### word GetPXITriggerSlopes( byte \*bySlopes )

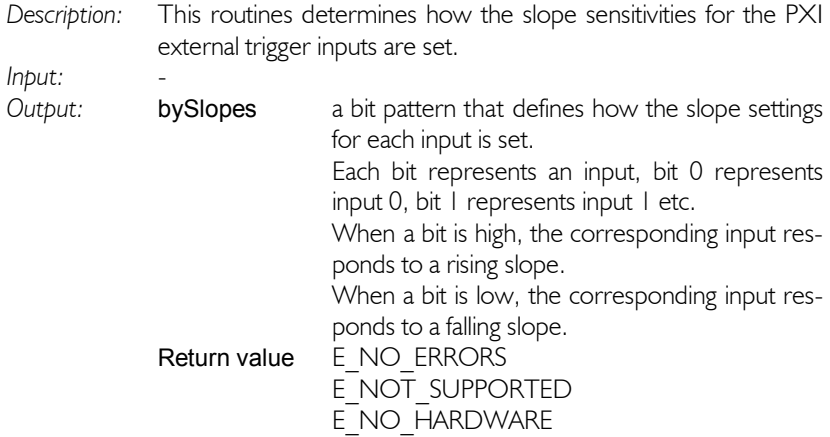

## Control the digital outputs

### Set the digital outputs

#### word SetDigitalOutputs( byte byValue )

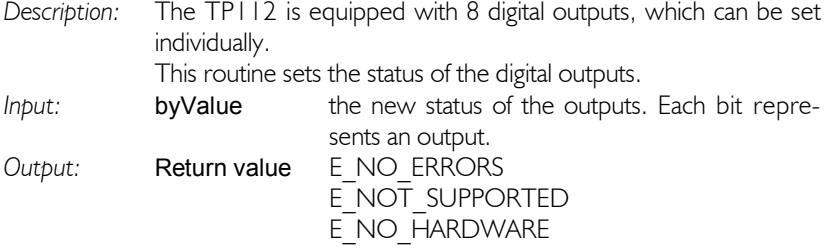

## Get the current status of the digital outputs

#### word GetDigitalOutputs( byte \*byValue )

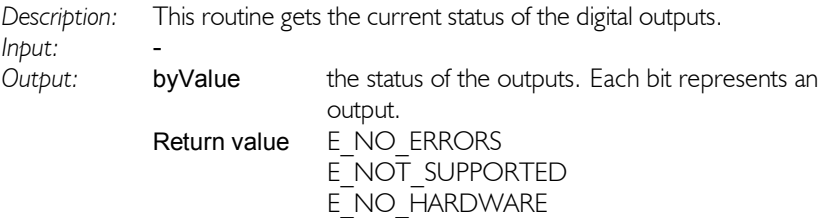

## Control the Square Wave generator

### Get the current square wave generator frequency

#### double GetSquareWaveGenFrequency( void )

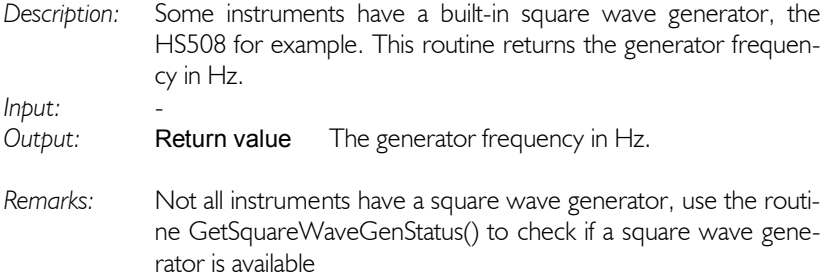

### Set the square wave generator frequency

#### word SetSquareWaveGenFrequency( double \*dFreq )

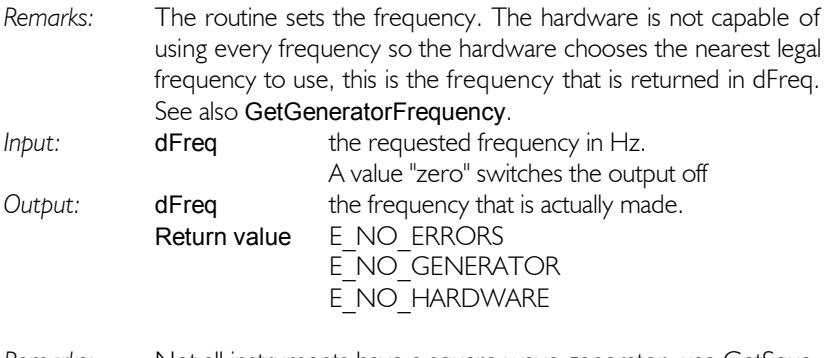

*Remarks:* Not all instruments have a square wave generator, use GetSquareWaveGenStatus() to check if a square wave generator is available

### Control the Arbitrary Waveform Generator

The Arbitrary Waveform Generator can operate in two different modes, DDS mode and Linear mode.

In DDS mode, the generator frequency refers to the frequency of the signal that is generated. In linear mode, the generator frequency refers to the internal sampling clock of the generator.

### Set the generator mode

#### word SetFuncGenMode( dword dwMode )

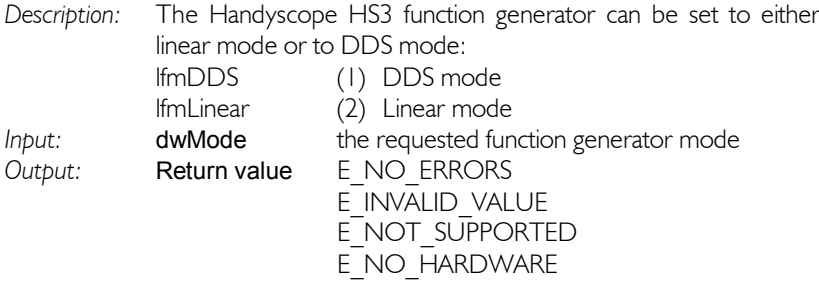

### Get the current generator mode

#### word GetFuncGenMode( dword \*dwMode )

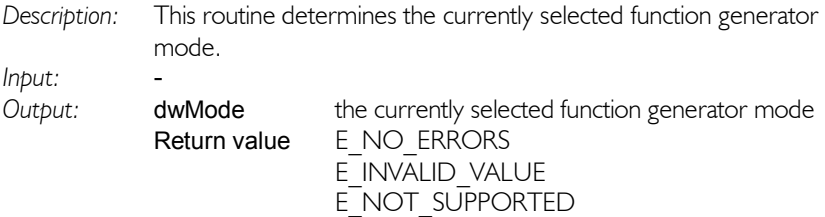

E\_NO\_HARDWARE

### Set the generator signal type

word SetFuncGenSignalType( word wSignalType )

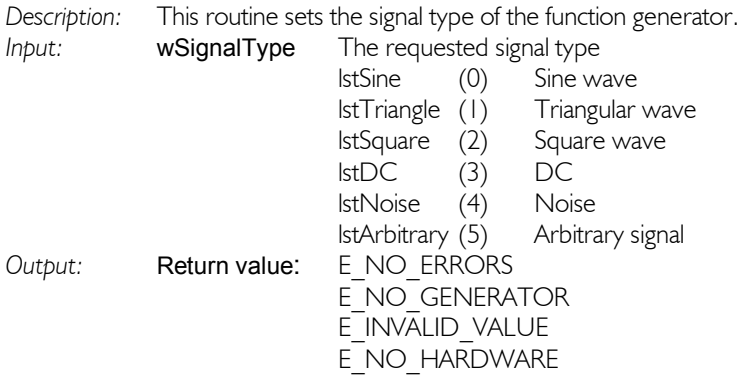

*Remark:* When Arbitrary is selected, the contents of the function generator memory will be "played" continuously. This memory is used for every signal type, so each time when selecting Arbitrary, use the function FillFuncGenMemory() to fill the memory with the requested signal. This does not apply to the Handyscope HS3 generator, which has two independent waveform buffers.

### Get the current generator signal type

word GetFuncGenSignalType( word \*wSignalType )

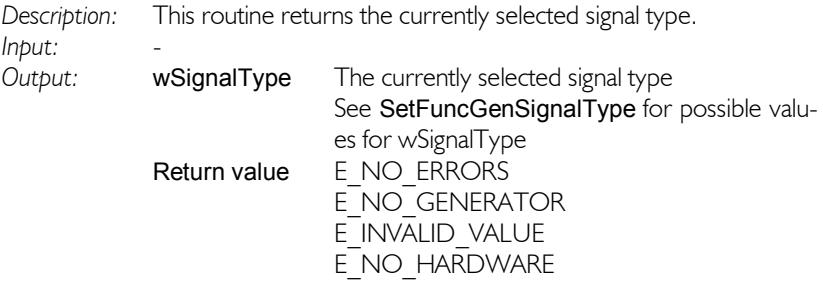

### Set the generator amplitude

#### word SetFuncGenAmplitude( double dAmplitude )

*Description:* This routine sets the output amplitude of the function generator in volts. When the requested amplitude is smaller than zero or larger than the maximum supported amplitude, E\_INVALID\_VA-LUE is returned and the requested value is ignored. *Input:* **dAmplitude** the function generator amplitude in Volts:  $0 \leq v$ alue  $\leq$  = MaxAmplitude *Output:* Return value E\_NO\_ERRORS

E\_NO\_GENERATOR E\_INVALID\_VALUE E\_NO\_HARDWARE

### Get the current generator amplitude

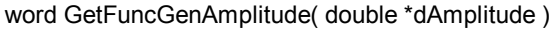

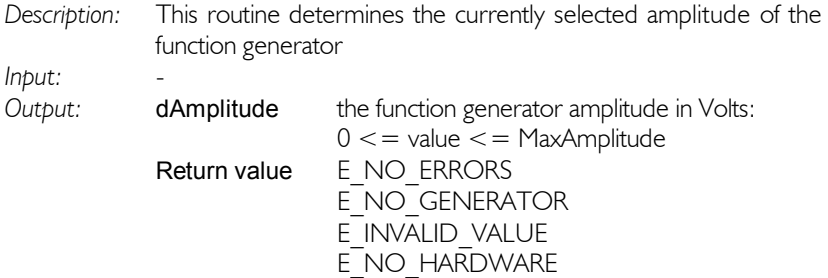

## Set the generator DC Offset

#### word SetFuncGenDCOffset( double dDCOffset )

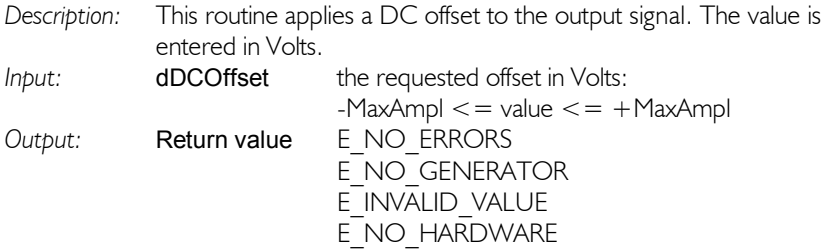

### Get the current generator DC Offset

word GetFuncGenDCOffset( double \*dDCOffset )

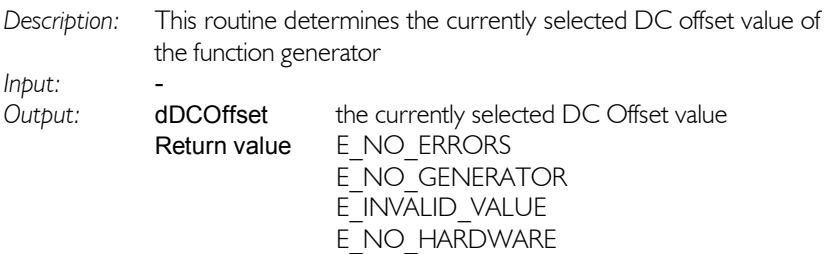

### Set the generator signal symmetry

#### word SetFuncGenSymmetry( double dSymmetry )

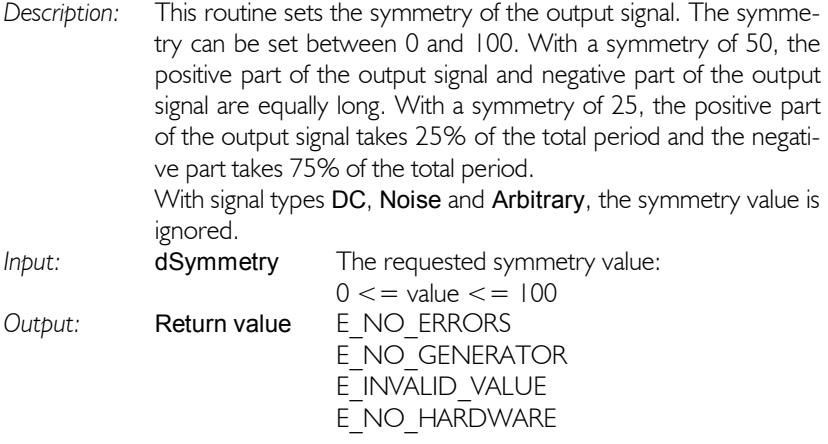

### Get the current generator signal symmetry

word GetFuncGenSymmetry( double \*dSymmetry )

*Description:* This routine retrieves the currently selected symmetry of the output signal.

*Input:* -

*Output:* dSymmetry the current symmetry value Return value E\_NO\_ERRORS E\_NO\_GENERATOR E<sup>INVALID</sup> VALUE E\_NO\_HARDWARE

### Set the generator frequency

#### word SetFuncGenFrequency( double \*dFrequency )

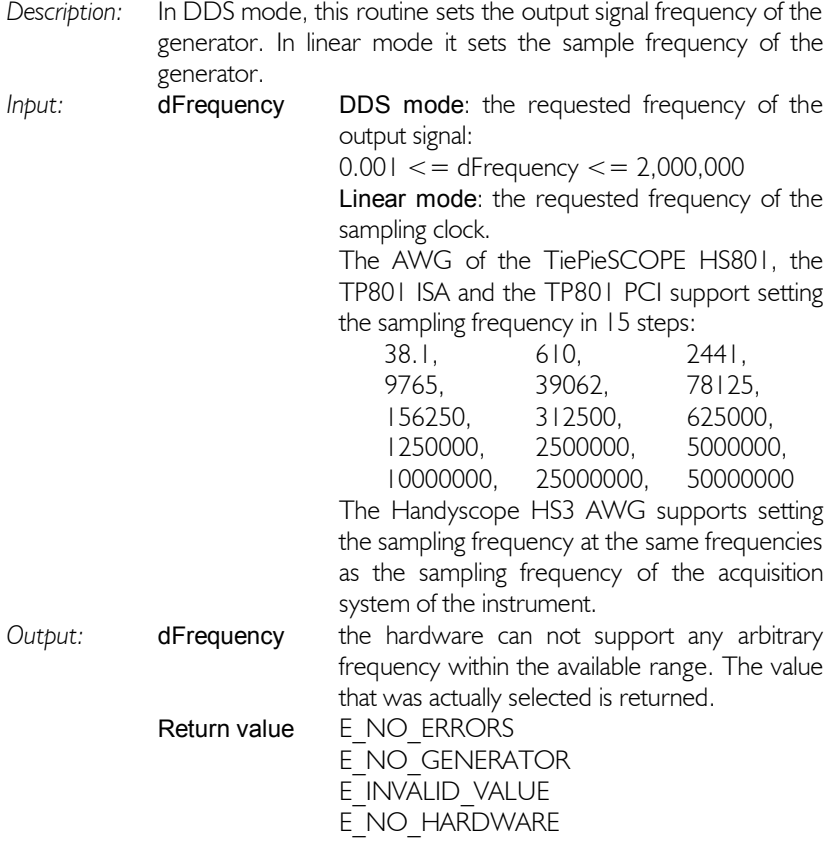

### Get the current generator frequency

word GetFuncGenFrequency( double \*dFrequency )

*Description:* This routine determines the currently set frequency. *Input:* - *Output:* dFrequency The currently set frequency in Hz Return value E\_NO\_ERRORS E\_NO\_GENERATOR E\_INVALID\_VALUE E\_NO\_HARDWARE

## Set the generator trigger source

### word SetFuncGenTrigSource( byte bySource )

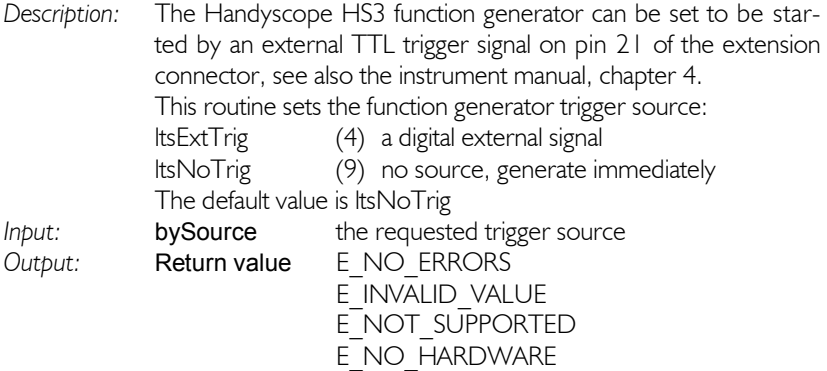

## Get the current generator trigger source

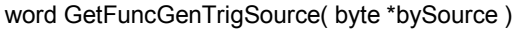

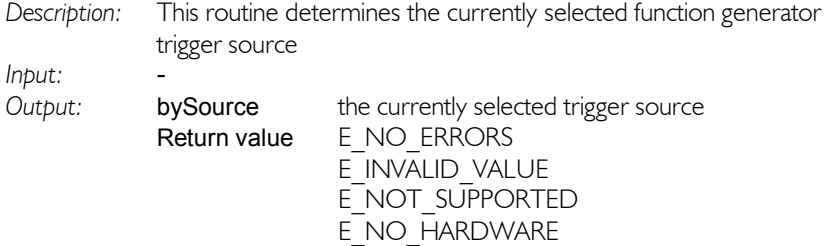

### Fill the function generator waveform memory

#### word FillFuncGenMemory( dword dwNrPoints, word \*wFuncGenData )

*description:* This routine fills the function generator waveform memory with user defined data. The data must be in unsigned 16 bits values. A value of 0 corresponds to the negative full output scale, 32768 to 0 Volt and 65535 to the positive full output scale.

> The amplitude parameter of the function generator determines the exact value of full scale. If an amplitude of 8 Volt is selected, full scale will be 8 Volt.

- *Input:* dwNrPoints the number of waveform points that must be loaded, see remarks.
	- wFuncGenData an array of unsigned 16 bits values, containing the signal that must be loaded. Must contain at least dwNrPoints samples.
- *Output:* Return value E\_NO\_ERRORS E\_NO\_GENERATOR E\_INVALID\_VALUE E\_NO\_HARDWARE
- *Remarks:* The number of samples (dwNrPoints) that can be uploaded to the generator is different per instrument. The Handyscope HS3 accepts any power of 2 up to  $2^{\prime}$  17 = 262144. Older generators' buffer sizes are 1024 samples in DDS mode and 65536 or 131072 samples in linear mode. These instruments automatically change the generator mode depending on dwNrPoints. See SetFuncGenMode for information about DDS and linear mode. When a number of samples is uploaded to the instrument that is smaller than the preferred value for that instrument, the buffer will be enlarged to the appropriate value and the additional samples will be filled with "zero Volt".

When generating a predefined signal, like e.g. a sine wave, the memory is filled with a sine wave pattern and the generator operates in DDS mode. So each time one selects signal type Arbitrary, the memory has to be filled again with the user defined pattern. This does not apply to the Handyscope HS3 generator, which has two independent waveform buffers.

### Set the generator output state

#### word SetFuncGenOutputOn( word wValue )

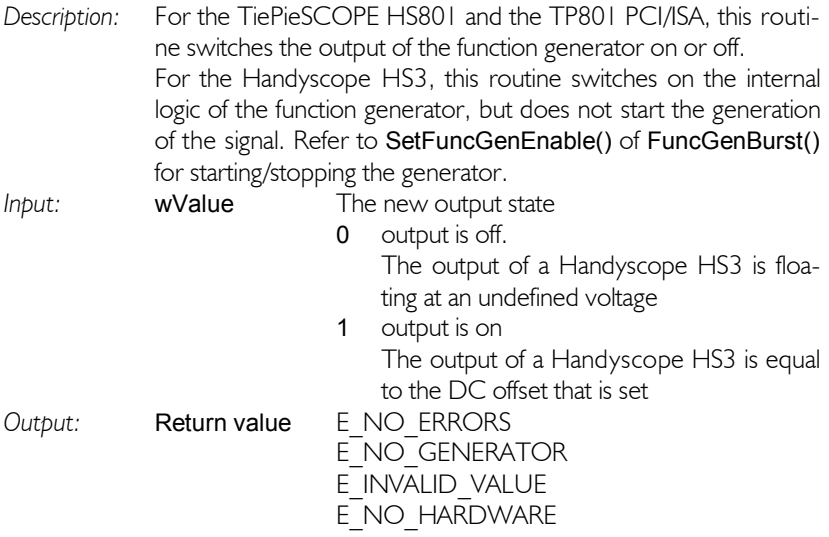

## Get the current generator output state

#### word GetFuncGenOutputOn( word \*wValue )

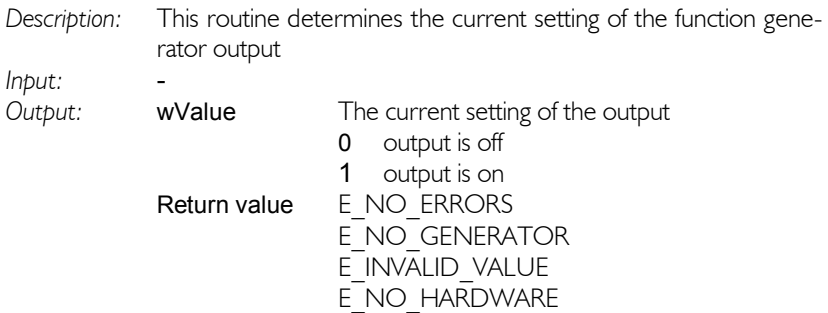

## Set the generator enabled state

word SetFuncGenEnable( word wValue )

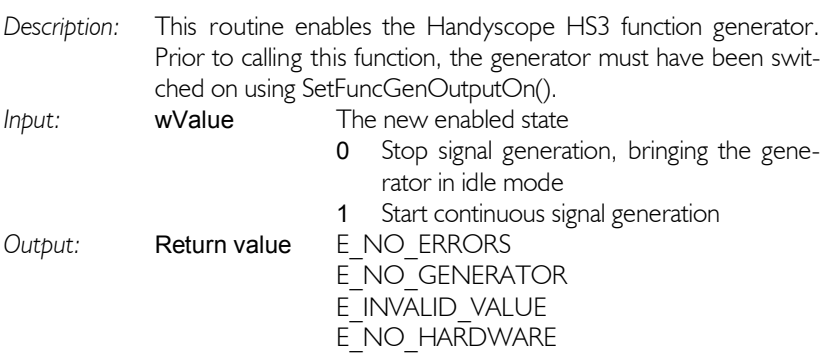

### Get the current generator enabled state

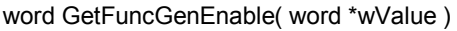

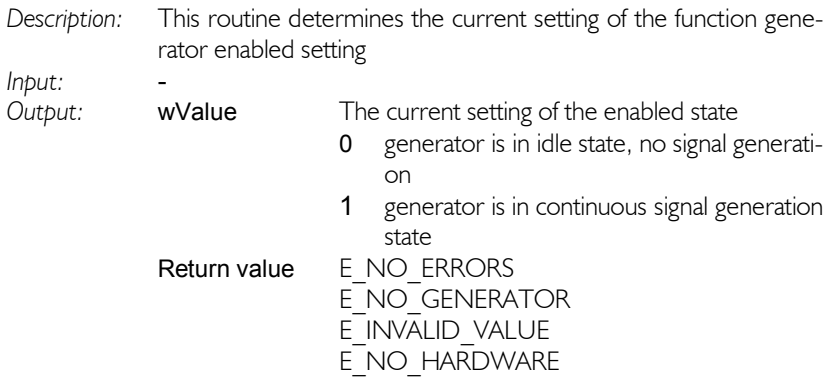

### Generate bursts

#### word FuncGenBurst( word wNrPeriods )

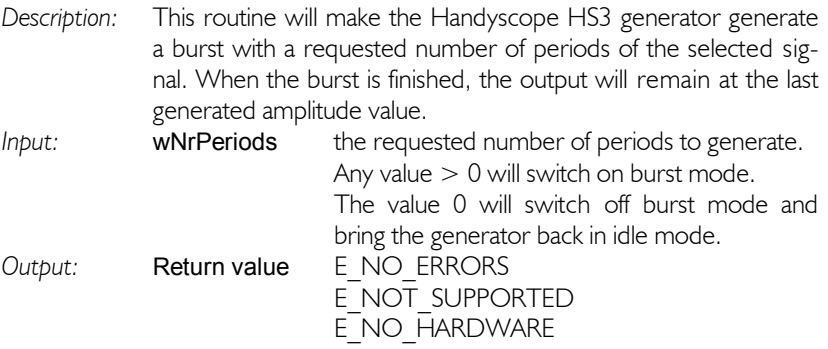

**Note** The output of the generator has to be switched on before burst mode is selected, using SetFuncGenOutpuOn().

**Note** The generator has to be placed in idle mode before burst mode is selected, using SetFuncGenEnabled().

### Use the  $I^2C$  bus

Some instruments have an  $I^2C$  connection on the extension connector. Refer to the hardware manual for the exact pin numbers on the extension connector of the instrument.

Support of  $I^2C$  requires instrument drivers of version 6.0.5.0 or higher. If your driver version is lower, please refer to <www.tiepie.nl> for the latest version of the drivers.

To control devices on this bus, the following routines are available.

### Get the I<sup>2</sup>C bus speed

#### word I2CGetSpeed( dword \*dwSpeed )

*Description:* The I<sup>2</sup>C bus can operate on two frequencies, 100 kHz and 400 kHz. This routine will read the current bus speed.

*Input*: -

*Output*: dwSpeed The bus frequency in Hz return value E\_NO\_ERRORS E\_NO\_HARDWARE E\_NOT\_SUPPORTED

### Set the I<sup>2</sup>C bus speed

word I2CSetSpeed( dword \*dwSpeed )

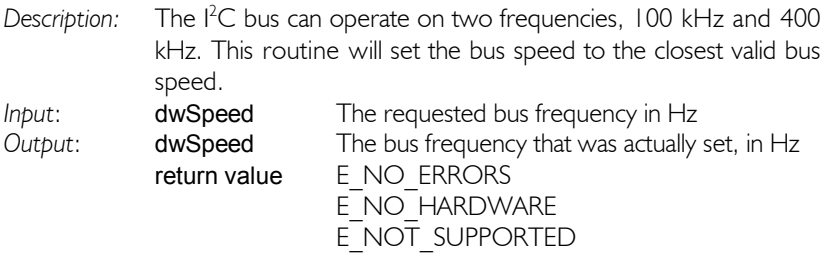

### Write data to the  $I^2C$  bus

Two routines are available to write data to the  $I<sup>2</sup>C$  bus.

### word I2CWrite( dword dwAddress, void \* pBuf, dword dwSize )

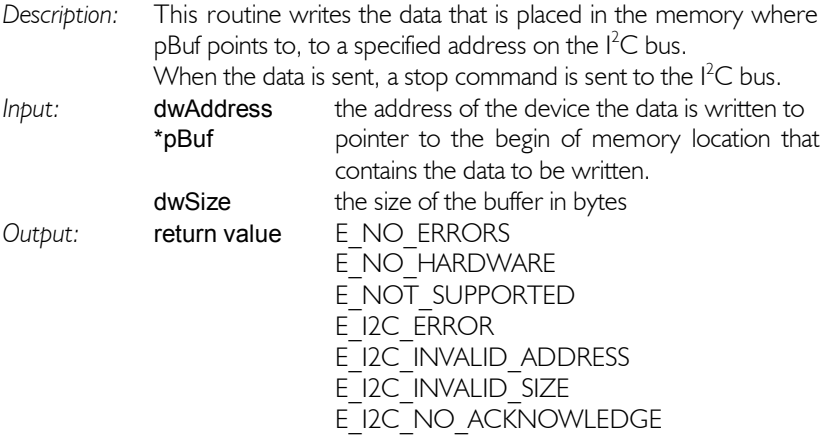

#### word I2CWriteNoStop( dword dwAddress, void \* pBuf, dword dwSize )

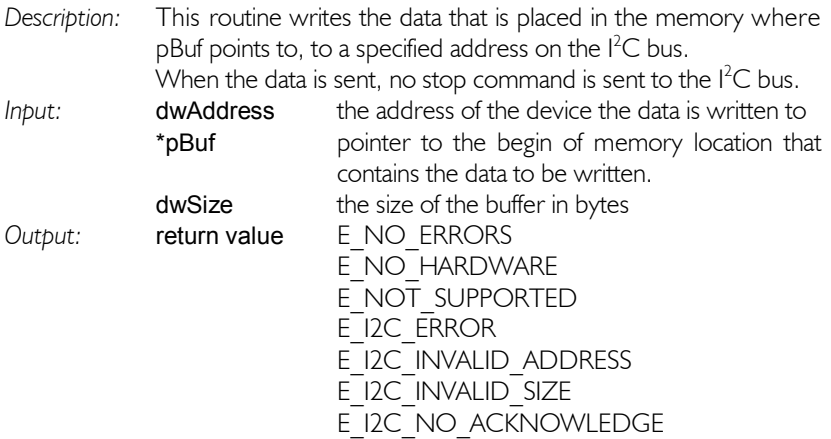

### Read data from the  $I^2C$  bus

Two routines are available to read data from the  $I<sup>2</sup>C$  bus.

#### word I2CRead( dword dwAddress, void \* pBuf, dword dwSize )

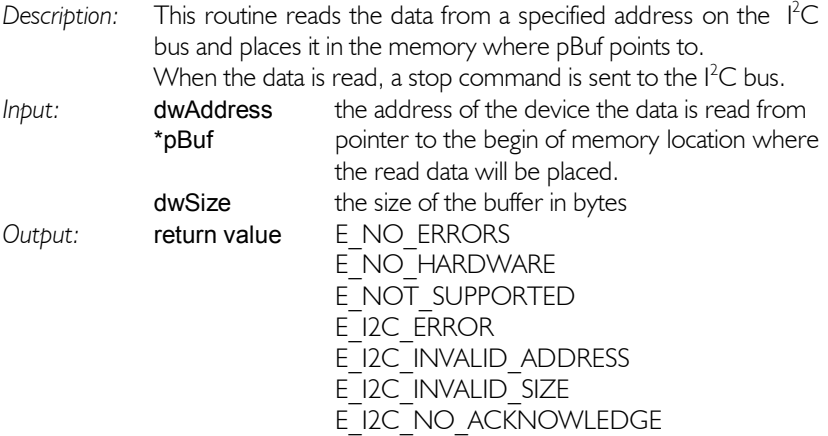

#### word I2CReadNoStop( dword dwAddress, void \* pBuf, dword dwSize )

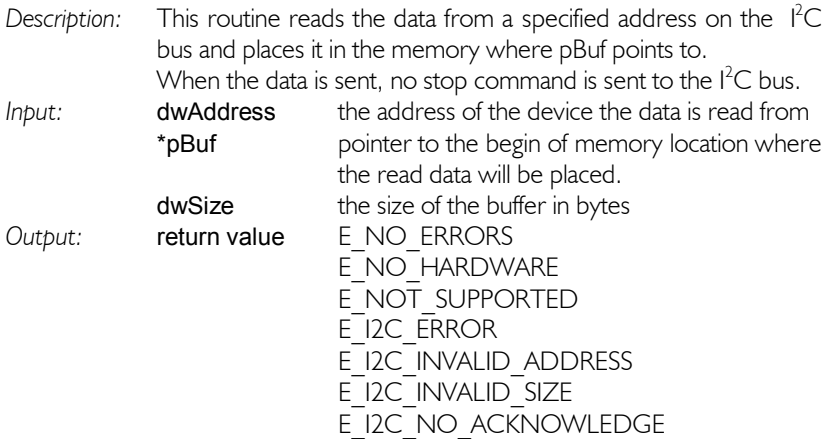

### Perform resistance measurements

Some instruments have special hardware to perform resistance measurements.

#### Setup resistance measurements

#### word SetupOhmMeasurements( word wMode )

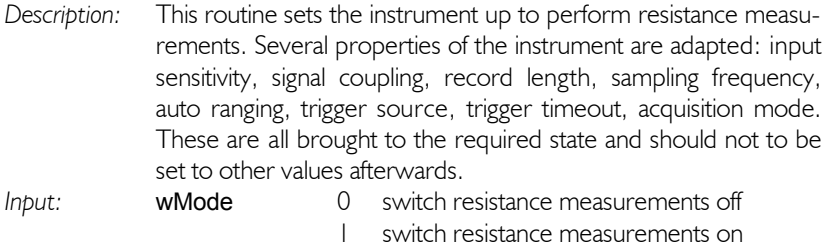

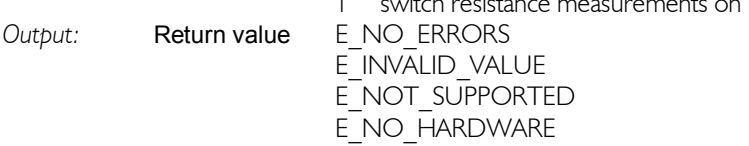

### Retrieve the resistance values

After resistance measurements are switched on, and a measurement is performed in the normal way, the resistance values can be retrieved by using the function

#### word GetOhmValues( double \*dValue1, double \*dValue2 )

*Description:* This routine retrieved the determined resistance values from the instrument. This routine also performs averaging on the values, only after 5 measurements the value is valid. The calling software is responsible for performing enough measurements *Input:* - Output: **dValue1** resistance value for Channel I dValue2 resistance value for Channel 2

> E\_NOT\_INITIALIZED E\_NOT\_SUPPORTED E\_NO\_HARDWARE

Return value E\_NO\_ERRORS

The following described routines are considered obsolete. They were initially put in the DLL to perform measurements and collect the measured data. With the current instruments and computers, these routines will not give the required performance.

Continuing using these functions is deprecated.

### Get the maximum sampling frequency

#### dword GetMaxSampleFrequency( void )

Continuing using this routine is deprecated, use the routine

```
GetMaxSampleFrequencyF( )
```
instead.

### Start a measurement

#### word StartMeasurement( void )

Continuing using this routine is deprecated, use the routines

ADC\_Start( ) ADC\_Ready()

instead.

### Get all measurement data in Volts

#### word GetMeasurement( double \*dCh1, double \*dCh2 )

Continuing using this routine is deprecated, use the routine

#### ADC\_GetDataVoltCh( )

instead.

### Get one sample of the measurement data, in Volts

word GetOneMeasurement( dword wIndex, double \*dCh1, double \*dCh2 )

Continuing using this routine is deprecated.

### Get all measurement data, binary

word GetMeasurementRaw( word \*wCh1, word \*wCh2 )

Continuing using this routine is deprecated, use the routine

ADC\_GetDataCh( )

instead.

### Get one sample of the measurement data, binary

word GetOneMeasurementRaw( dword wIndex, word \*wCh1, word \*wCh2)

Continuing using this routine is deprecated.

### Retrieve the measured data in binary format

#### word ADC\_GetData( word \*wCh1, word \*wCh2)

Continuing using this routine is deprecated, use the routine

ADC\_GetDataCh( )

instead.

### Retrieve the measured data in Volts

#### word ADC\_GetDataVolt( double \*dCh1, double \*Ch2)

Continuing using this routine is deprecated, use the routine

#### ADC\_GetDataVoltCh()

instead.

### Get the current sampling frequency

#### dword GetSampleFrequency( void )

Continuing using this routine is deprecated, use the routine

GetSampleFrequencyF( )

instead.

### Set the sampling frequency

#### word SetSampleFrequency( dword \*dwFreq )

Continuing using this routine is deprecated, use the routine

#### SetSampleFrequencyF( )

instead.

### Get the current trigger timeout value

#### dword GetTriggerTimeOut( void )

Continuing using this routine is deprecated.

### Set the trigger timeout value

#### word SetTriggerTimeOut( dword lTimeout )

Continuing using this routine is deprecated.

**Note** The Trigger Timeout applies only to measurements that are started with the obsolete routine StartMeasurement(). Measurements that are started using ADC Start do not react to the trigger timeout, the user will have to implement that self, by using ADC\_ForceTrig

If you have any suggestions and/or remarks concerning the DLLs or the manual, please contact:

TiePie engineering Koperslagersstraat 37 8601 WL SNEEK The Netherlands

Tel.: +31 (0)515 415 416 Fax:  $+31(0)515418819$ E\_mail: [support@tiepie.nl](mailto:support@tiepie.nl) Website: <www.tiepie.nl>